## お詫びと訂正

このたびは、日立アドバンストサーバ HA8000 シリーズ(以下、システム装置)をお買い求めいただき、誠 にありがとうございます。

『ユーザーズガイド』に訂正箇所があります。謹んでお詫び申し上げます。

■ユーザーズガイド ~Windows セットアップ編~ HA8000/RS220-h HM2/LM2 HA8000/RS210-h HM2/LM2

・1.4 OS の新規・再セットアップ(P.8) ・2.4 OS の新規・再セットアップ(P.16) ・3.4 OS の新規・再セットアップ(P.24)

■ユーザーズガイド ~Windows セットアップ編~

HA8000/RS220 AM2

HA8000/RS220-s SM2/TM2

HA8000/RS210 AM2/BM2

HA8000/RS110-h HM2/KM2

HA8000/TS20 AM2/CM2

HA8000/TS10-h HM2/KM2

・1.4 OS の新規・再セットアップ(P.8) ・2.4 OS の新規・再セットアップ(P.16)

・3.4 OS の新規・再セットアップ(P.24)

## 次の内容に変更

## 誤

**OS** の新規・再セットアップは『**Hitachi Server Navigator**』**DVD** を使用して行います。

セットアップの詳細については、『ユーザーズガイド』**CD-ROM** に格納される『**Hitachi Server Navigator OS** セットアップガイド』をご参照ください。

**OS** の新規・再セットアップは「**Hitachi Server Navigator**」を使用したセットアップのみサポー トしています。 制限

「**Hitachi Server Navigator**」を使用せず **OS** の新規・再セットアップを行うと、必要となるドラ イバやユーティリティがインストールされず、システムが正常に動作しないおそれがあります。

正

**OS** の新規・再セットアップは『**Hitachi Server Navigator**』**DVD** と **OS** インストールメディアを使用して 行います。

必要なドライバやユーティリティを漏れなくインストールするため、**OS** のセットアップには「**Hitachi Server Navigator**」の **OS** セットアップ機能(**Installation Assistant**)の使用をお勧めします。

セットアップの詳細については、『ユーザーズガイド』**CD-ROM** に格納される『**Hitachi Server Navigator OS** セットアップガイド』をご参照ください。

「**Hitachi Server Navigator**」の **Installation Assistant** を使用しない場合、手動で **OS** やドライ  $\bullet\bullet\bullet$ バ、ユーティリティなどをインストールする必要があります。詳細については下記に掲載の最新 補足 の『**Hitachi Server Navigator OS** セットアップガイド』をご参照ください。 **http://itdoc.hitachi.co.jp/Pages/document\_list/manuals/bladesymphony.html** 

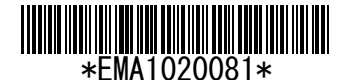